# Reporting Terminology issues during translation/review cycle

October 2022

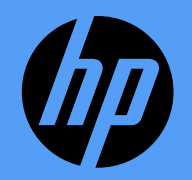

## Reviewer online tool

#### Terminology information is highlighted to reviewers

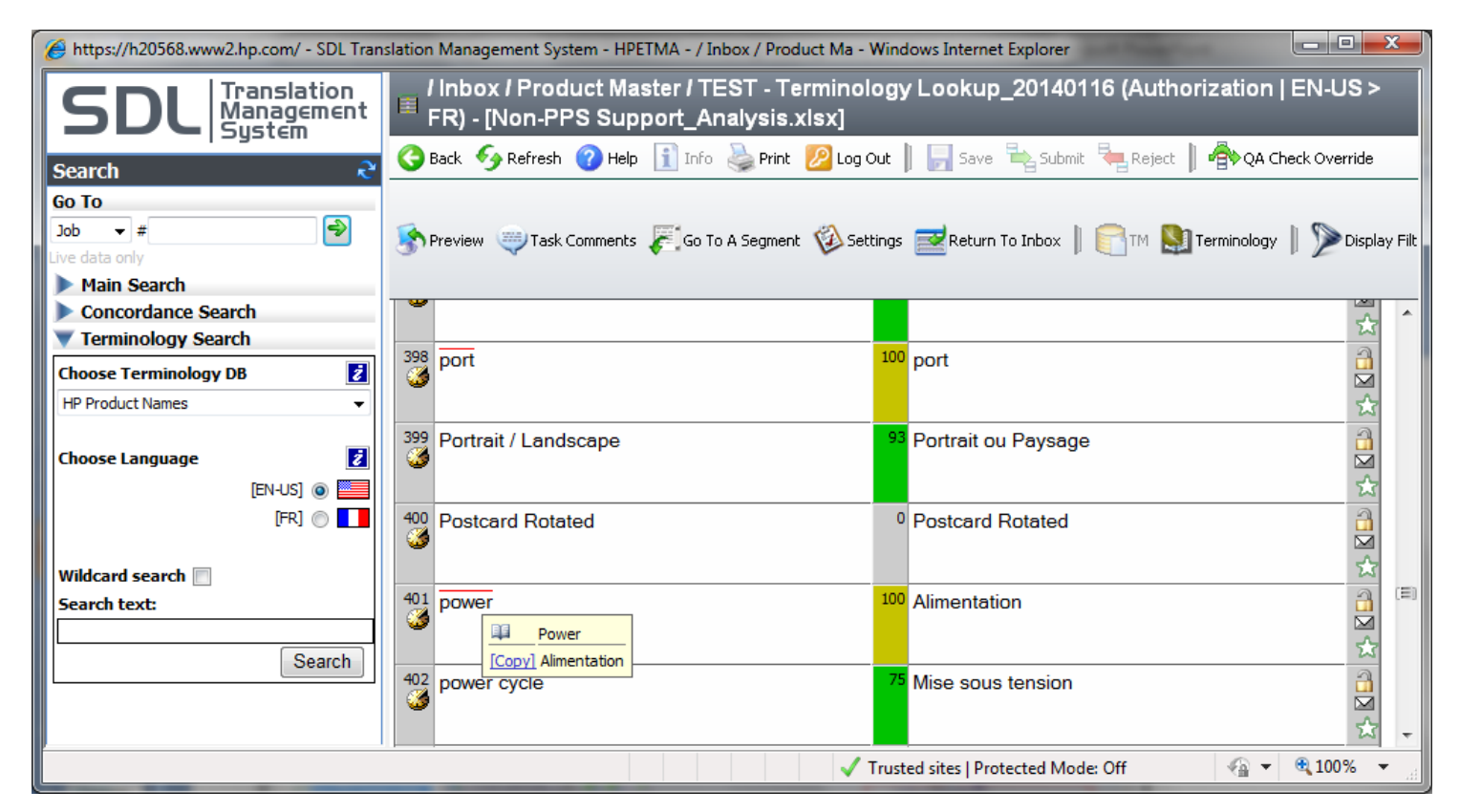

Additional terminology lookup may be performed online during review.

# Flagging a terminology issue during review

#### 1. Found a terminology issue in a translated segment?

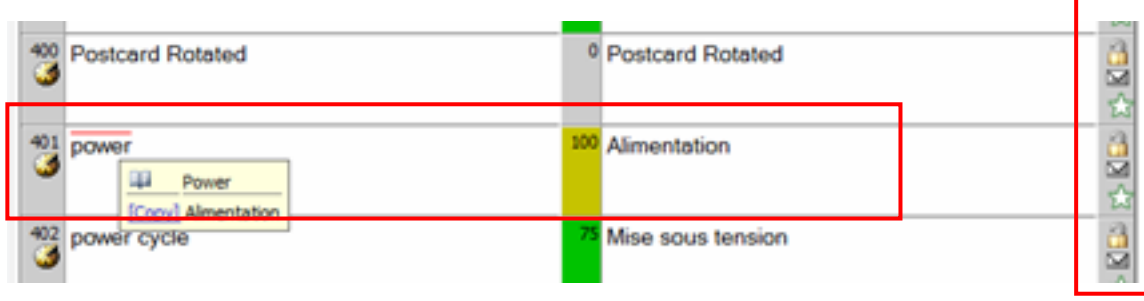

2. Click the little envelope icon on the right side of your segment.

#### 3) Enter issue starting with 'TERM:' in the textbox and click 'Add Comment'.

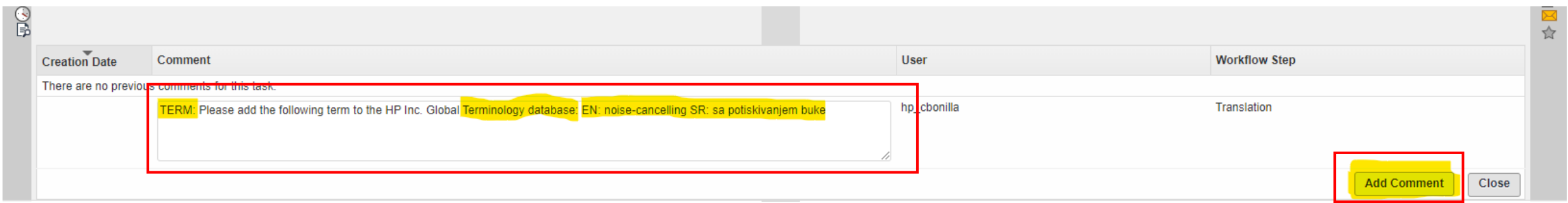

### Translator Desktop tool

#### Terminology information is pushed to vendors during translation

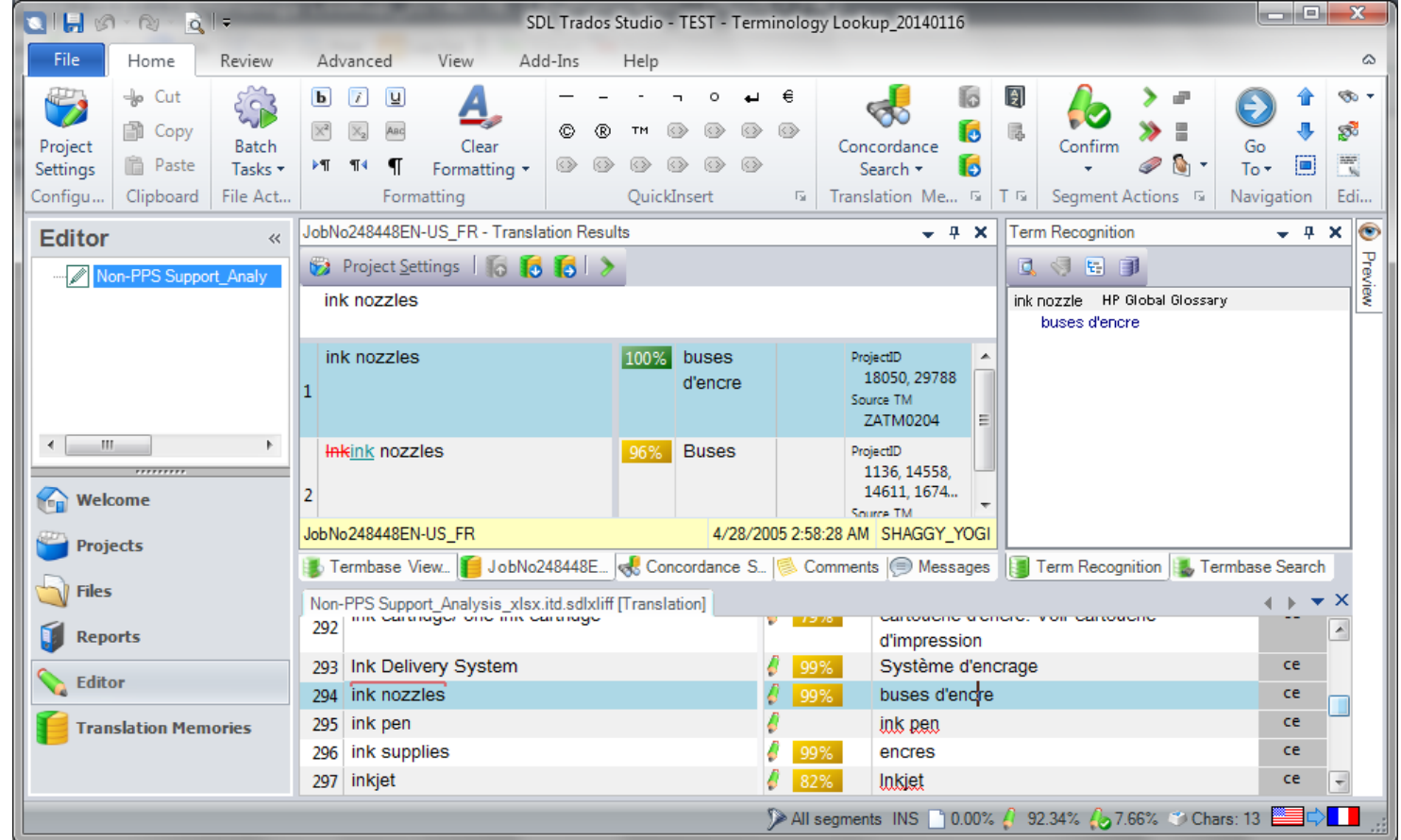

# Flagging a terminology issue in SDL Studio

#### 1. Found an issue in a translated segment?

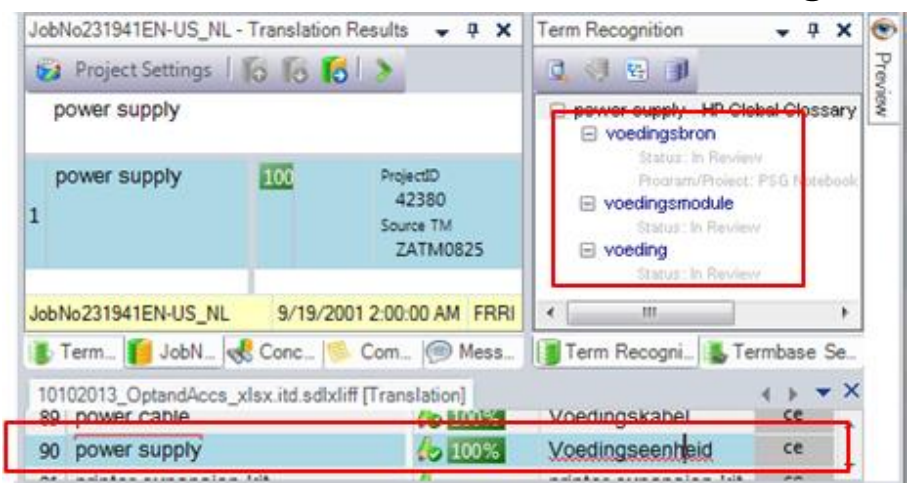

#### 3. Enter issue starting with 'TERM:'

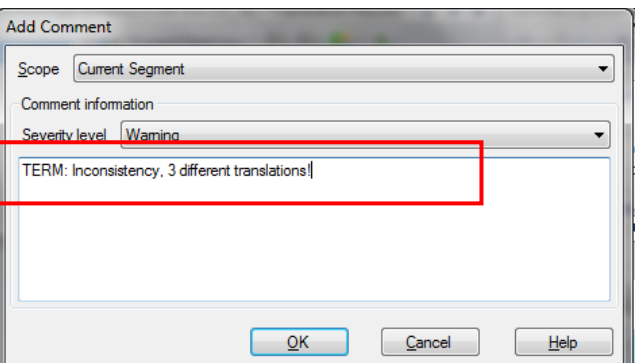

#### 2. Right-click, select 'Add Comment' and choose criticality according to issue

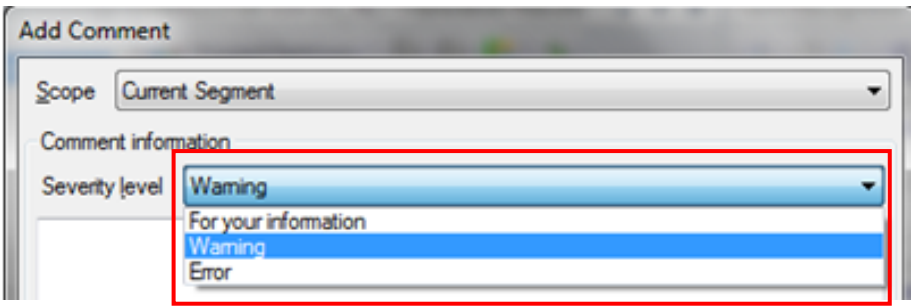

### Adding terms via comments: Process overview

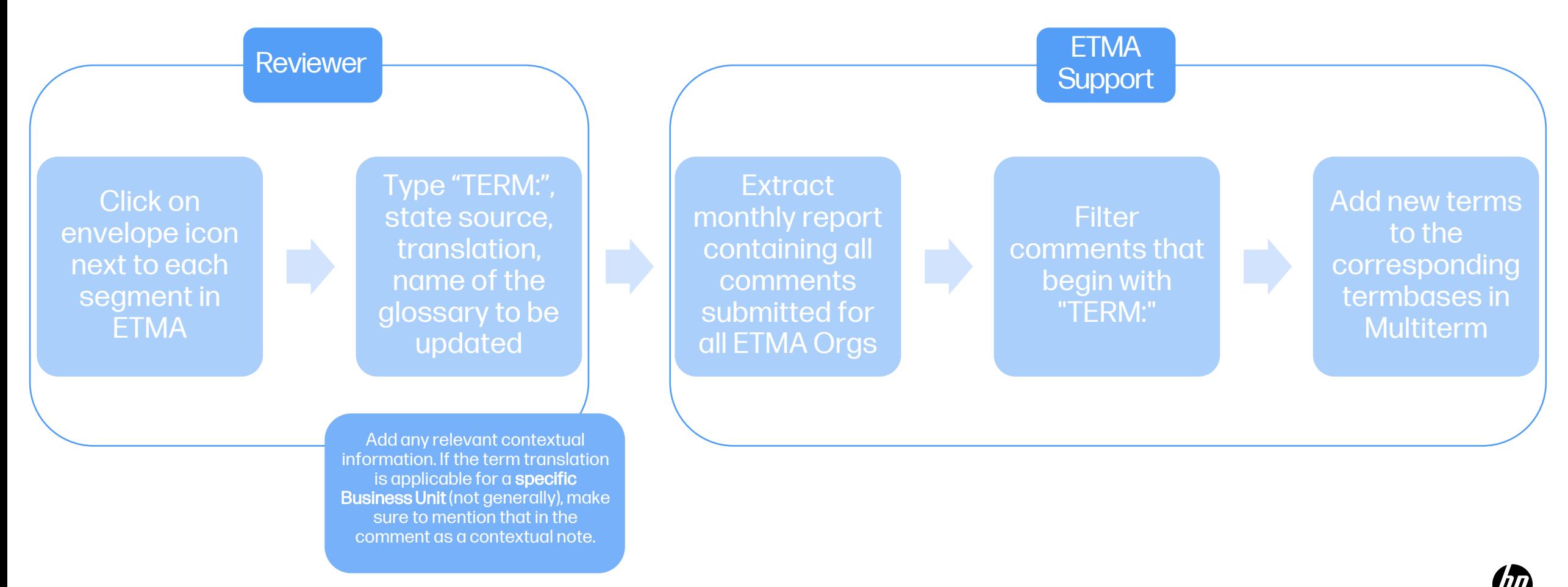